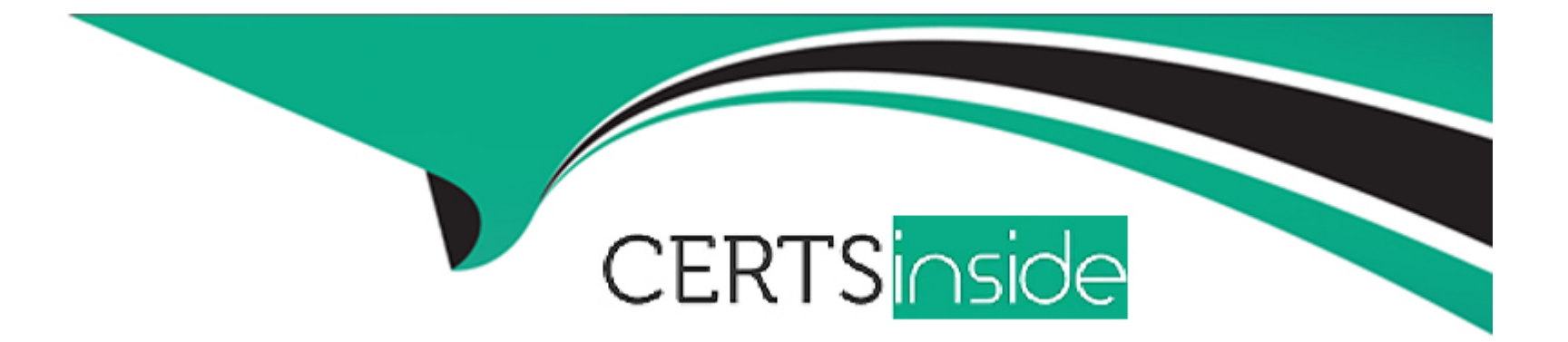

# **Free Questions for 350-901 by certsinside**

## **Shared by Jordan on 05-09-2022**

**For More Free Questions and Preparation Resources**

**Check the Links on Last Page**

## **Question 1**

#### **Question Type: MultipleChoice**

{'lat': 37.4180951010362, 'lng': -122.098531723022, 'address': '', 'serial': 'Q2HP-F5K5-F98Q',

'mac': '88:15:44:ea:f5:bf', 'lanIp': '10.10.10.15',

'model': 'MS220-8P', 'switchProfileId': None, 'firmware': 'switch-11-31', 'floorPlanId': None}

Refer to the exhibit. A developer needs to find the geographical coordinates of a device on the network L\_397561557481105433 using a Python script to query the Meraki API. After running response = requests.get() against the Meraki API, the value of response.text is shown in the exhibit.

What Python code is needed to retrieve the longitude and latitude coordinates of the device?

### **Options:**

- **A)** latitude = response.text['lat']
- longitude = response.text['lng']
- **B)** latitude = response.json()['lat']
- longitude = response.json()['lng']
- **C)** latitude = response.json()[0]
- $longitude = response.jspon()$ [1]

**D)** latitude = response.text[0]  $longitude = response.text[1]$ 

#### **Answer:**

A

## **Question 2**

**Question Type: MultipleChoice**

Meraki Dashboard API Response

Response Status Code 200

Response Link Header

0000-0000-0000>; rel-first,

&startingAfter-Q2EK-3UBE-RRUY>; rel-next,

zzzz&perPage-3>; rel-last Response Body

{

'serial': 'Q2CV-V49B -RCMZ',

'mac': ''0c:8d:db:95:aa:39',

'networkid': 'L-566327653141846927',

'model11 : 'MV71',

'address': '430 E Cactus Ave .\nLas Vegas, NV 89183',

'lat': 36.00017,

'lng': -115.15302,

'notes': ''',

'tagsn: '',,

'lanip: '192.168.0.25',

' configurationUpdatedAt': '2019-08-08T02:15:36Z', ' firmware11 : 'ca.rnera-3-3011

},

### {

'ncune': 'Alex's MR84 - 1'1

'serial': 'Q2EK-2LYB-PCZP',

'mac': 'eO: 55:3d:10:56:8a', 'networkid': 'L 566327653141846927',

'model': 'MR84',

'address': ''11 ,

'lat': 39.9482993357826,

'lng': -82.9895675461739,

'notes': '',

'tags': ' ',

'lanip: null,

```
'configurationVpdatedAt': '2018-02-03Tll:02:37Z',
```
'firmware11 : 'Not running configured version''

},

{

```
'na.rne11 : 'Vegas Living Room MR84 11 ,
```
'serial': 'Q2EK-3UBE-RRUY',

```
'mac': 'e0:55:3d:10:5a:ca', 'networkid': 'L_566327653141846927' 1
```
'model': 'MR84',

'address': '430 E Cactus Ave.\nLas vegas, NV 89183', 'lat': 36.00015,

'lng': -115.15308,

'notes': ' ',

'tags': '11

1

'lanip: '192.168.0 .20',

'configurationVpdatedAt': '2018-09-29Tl2:23:21Z',

' firmware': 'Not running configured version'

Refer to the exhibit.

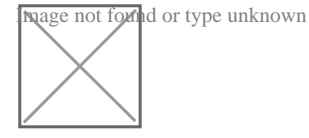

Which line of code must be added to this code snippet to allow an application to pull the next set of paginated items?

### **Options:**

- **A)** requests.get(url, links=['next']['url'])
- **B)** requests.get(url, headers=links['next']['url'])
- **C)** requests.get(res.links['next']['url'], headers=headers)
- **D)** requests.get(res.headers.get('Link'')['next']['url'], headers=headers)

#### **Answer:**

C

## **Question 3**

**Question Type: DragDrop**

Resource Tab:

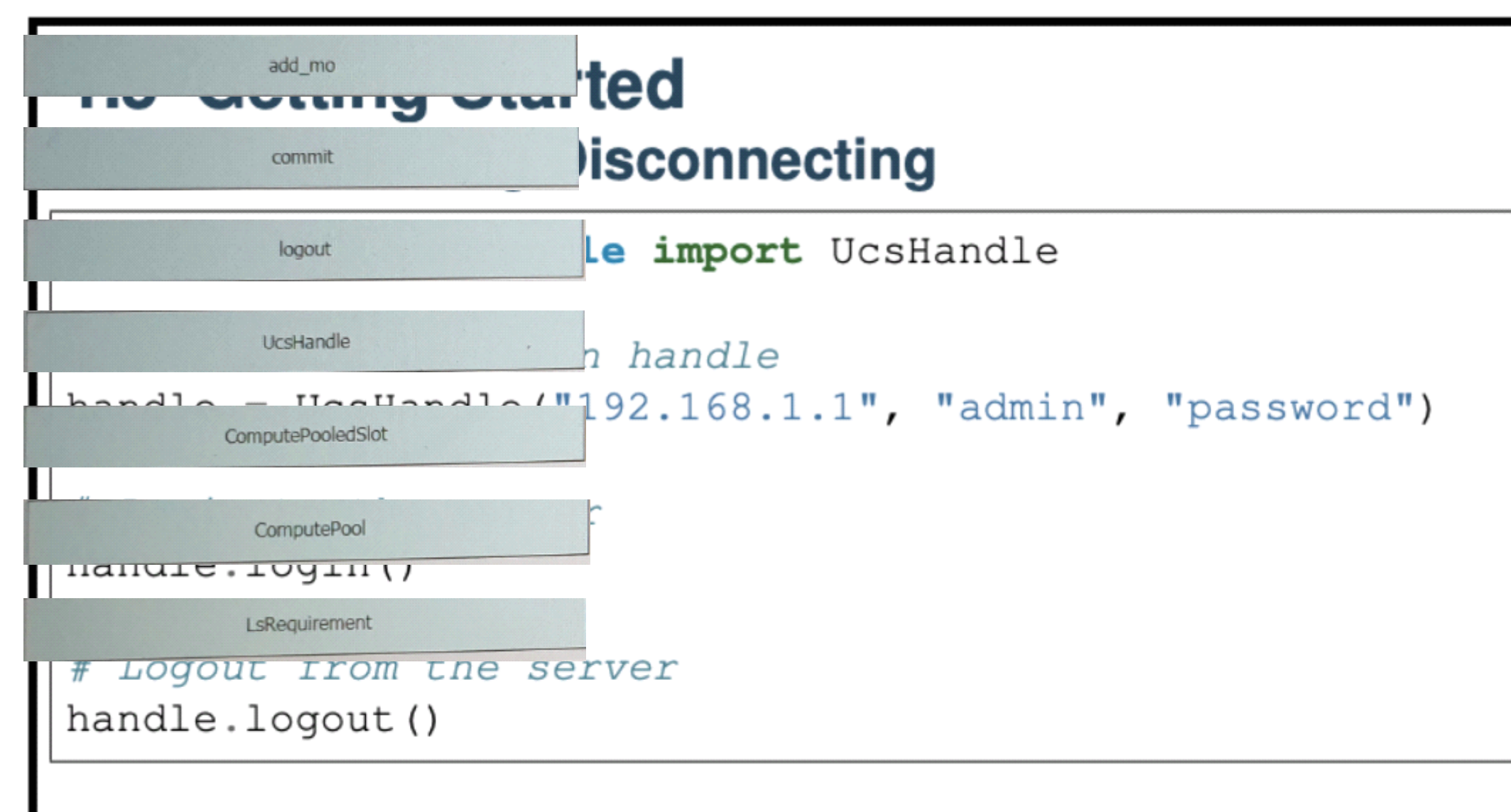

Refer UcsHandle API Reference for detailed parameter sets to UcsHandle

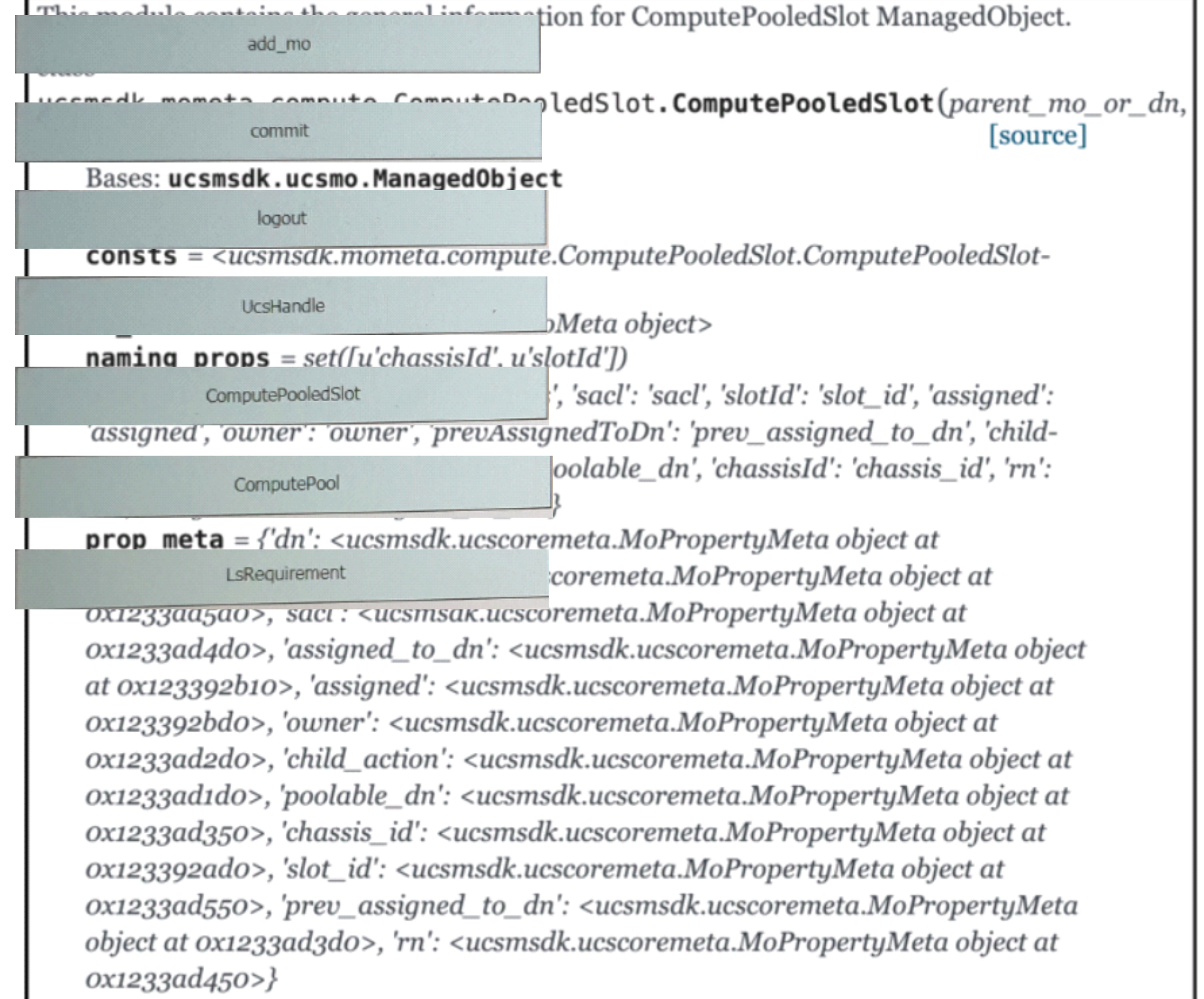

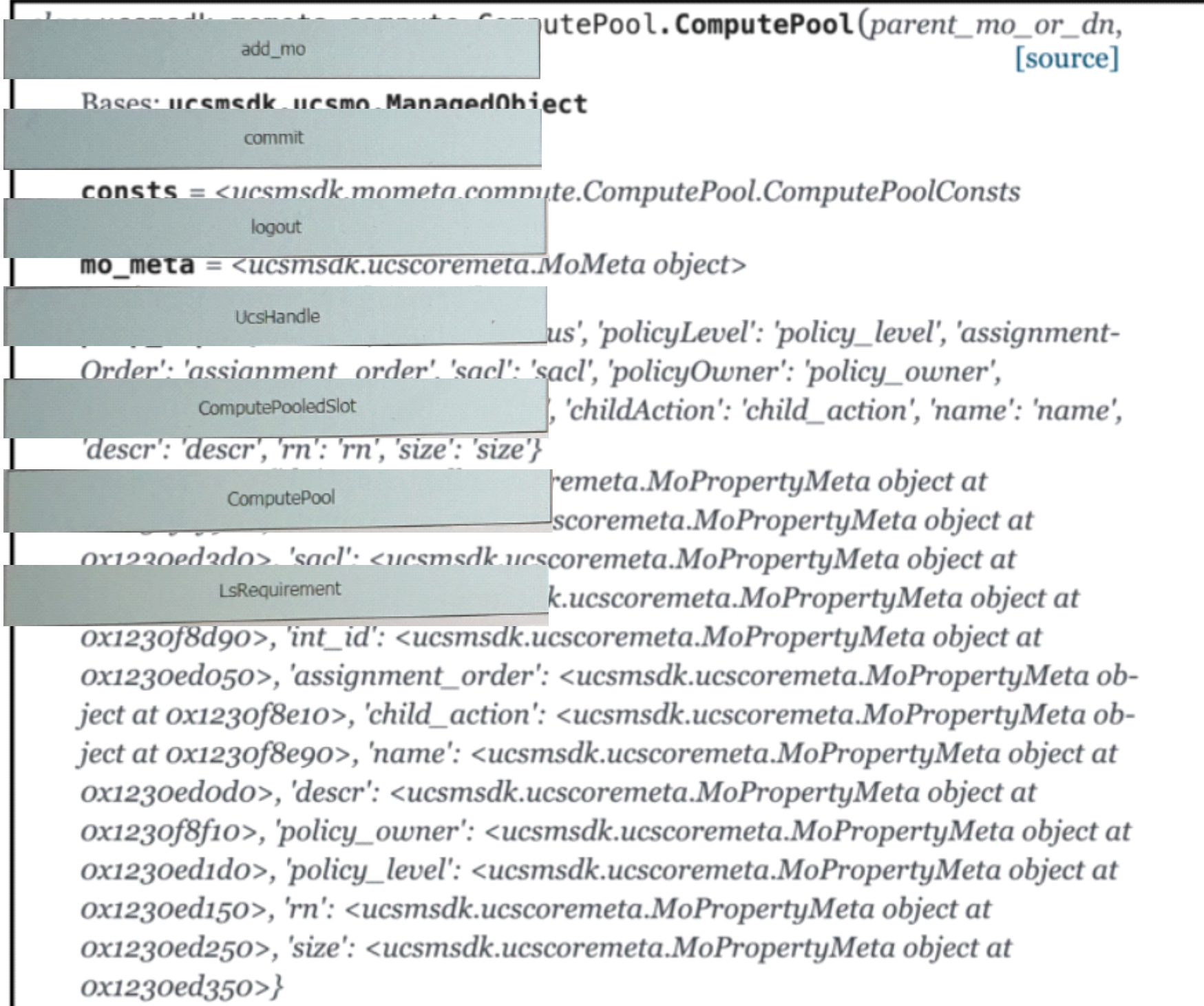

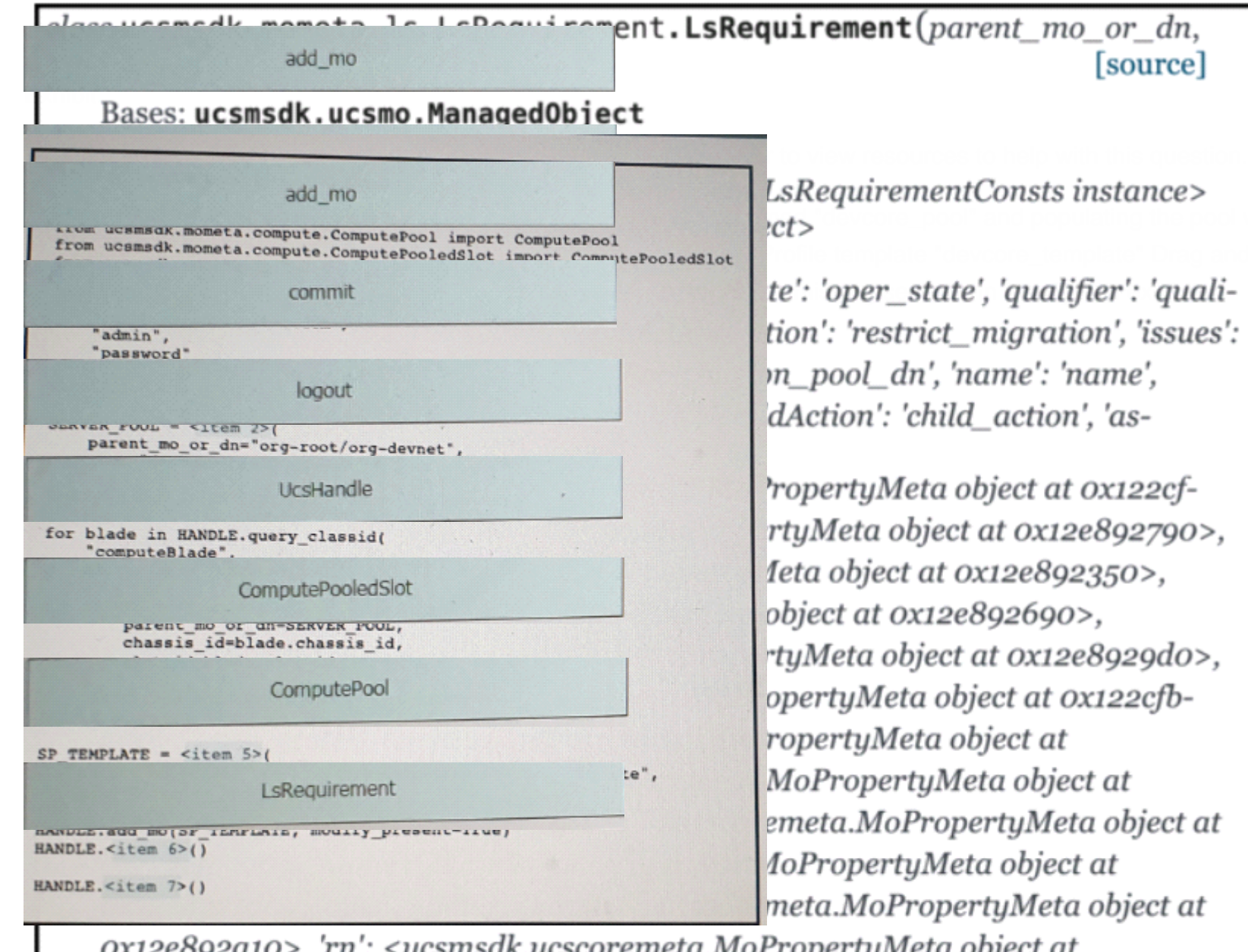

Ith all servers from

Irop the code

<ucsmsdk.ucscoremeta.MoPropertyMeta object at ох12е092010>, гп 0x12e892090>, 'restrict\_migration': <ucsmsdk.ucscoremeta.MoPropertyMeta object at 0x12e892110>, 'pn\_dn': <ucsmsdk.ucscoremeta.MoPropertyMeta object at 0x12e8926d0>, 'compute\_ep\_dn': <ucsmsdk.ucscoremeta.MoPropertyMeta object at ox122cfb350>}

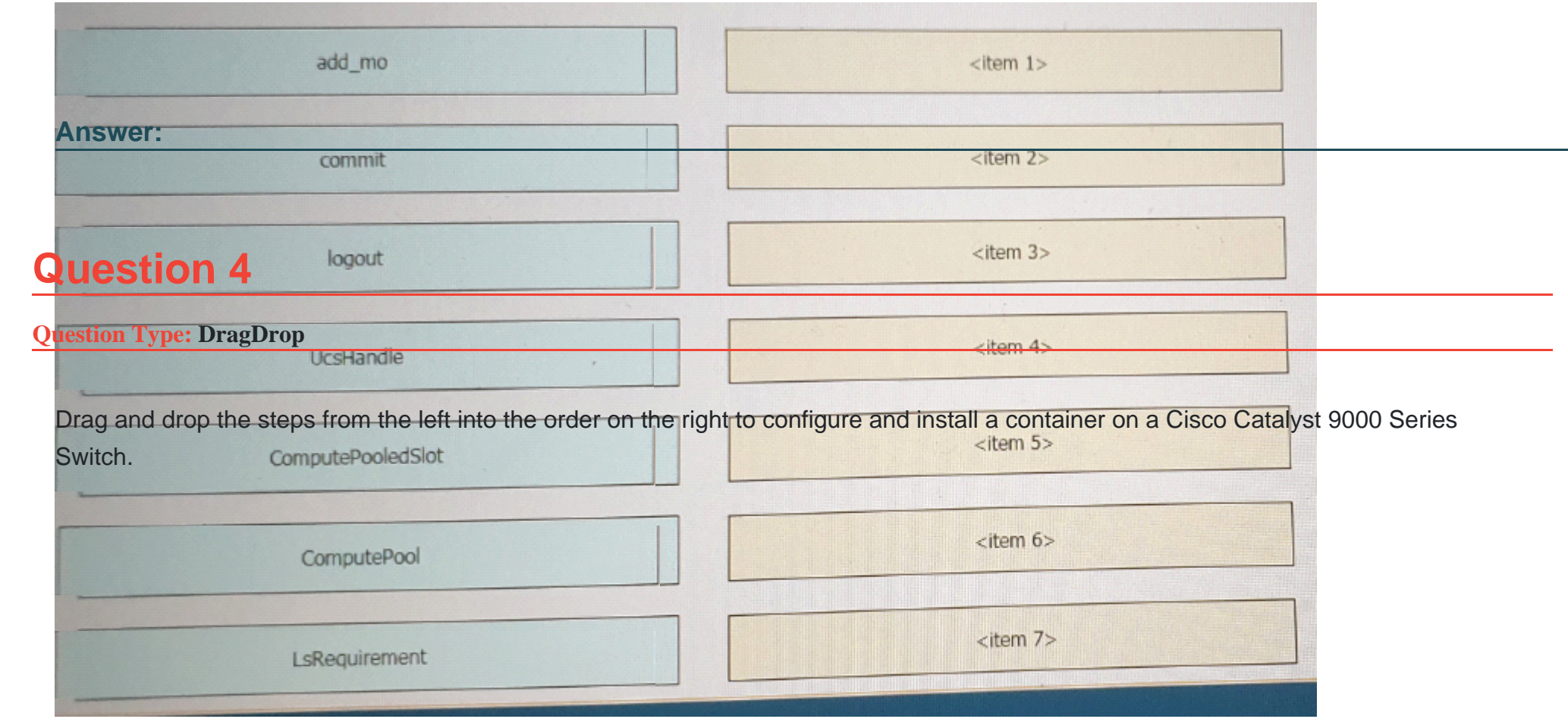

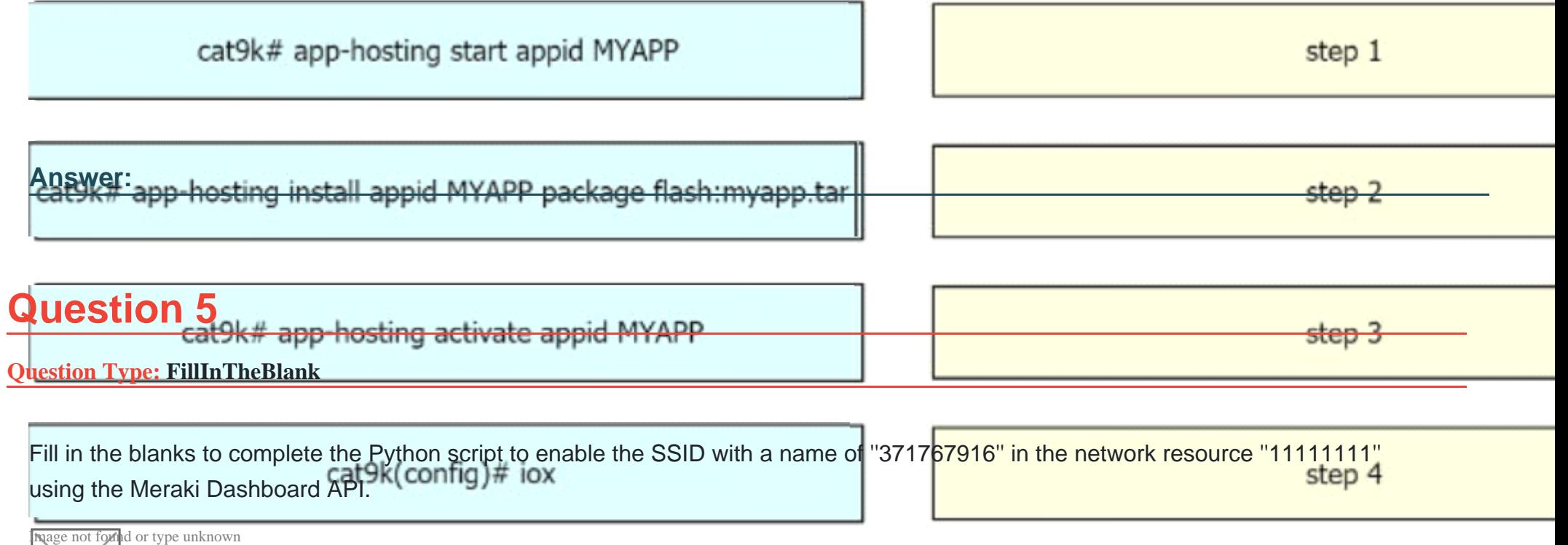

**Answer:** 

**Explanation:** 

### 1. 371767916

## 2. 'PUT'

## 3. payload

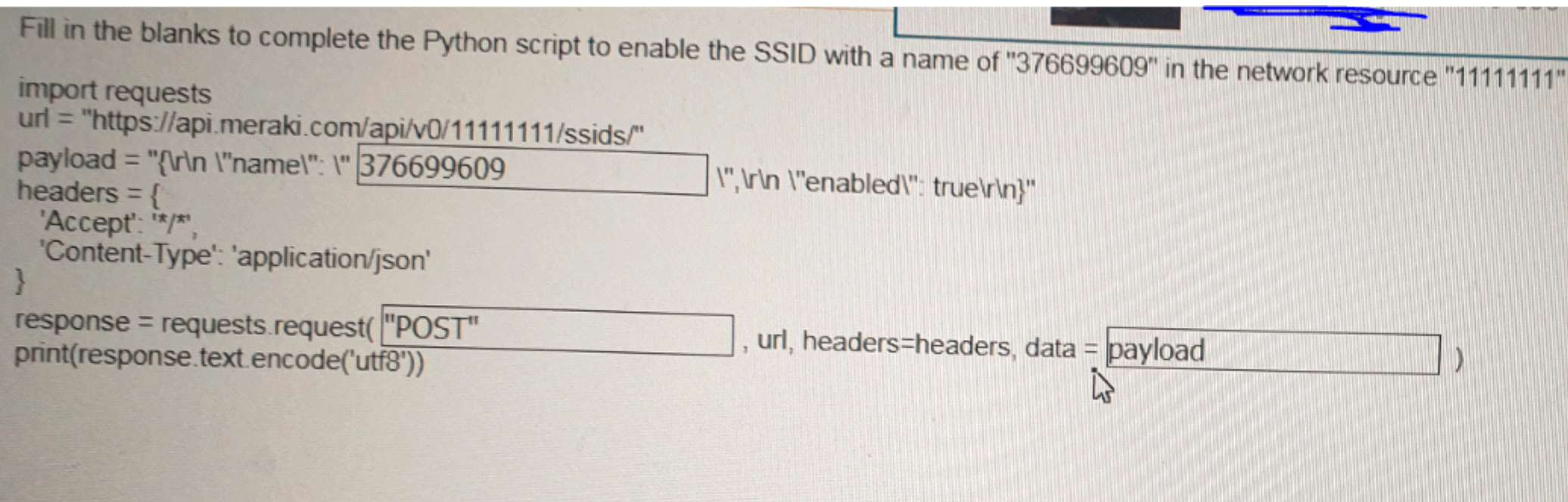

# **Question 6**

**Question Type: DragDrop**

Resource Tab:

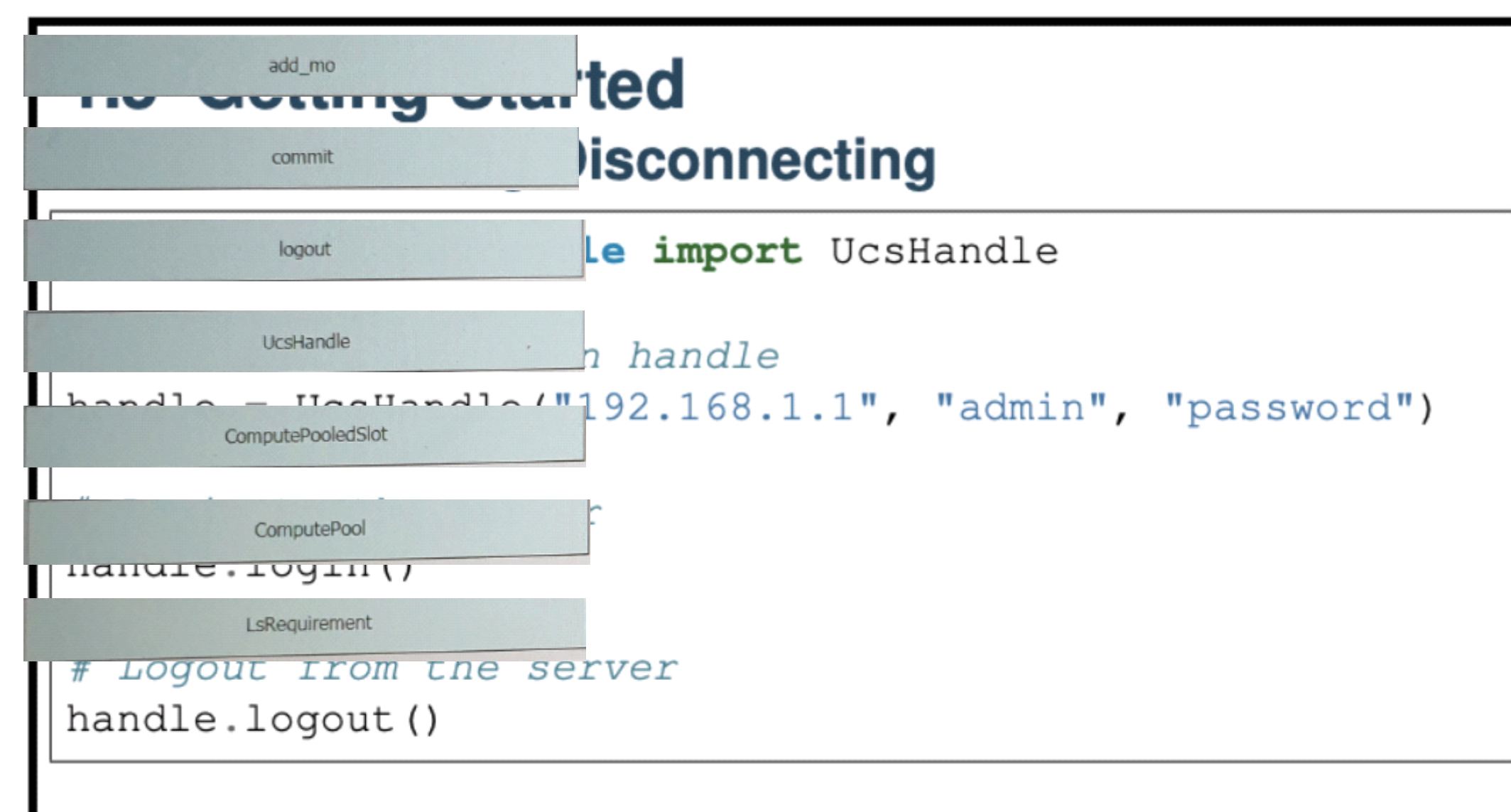

Refer UcsHandle API Reference for detailed parameter sets to UcsHandle

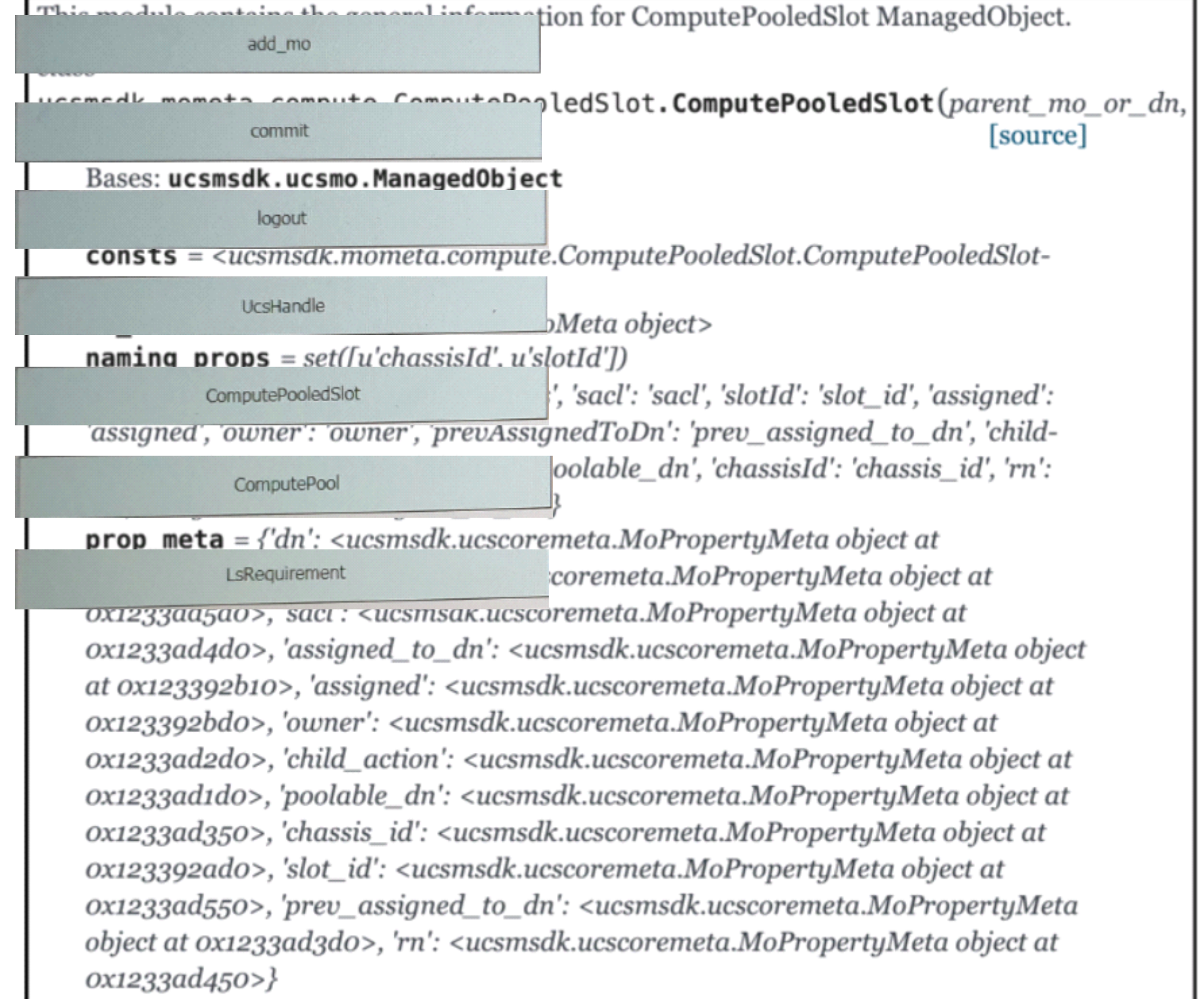

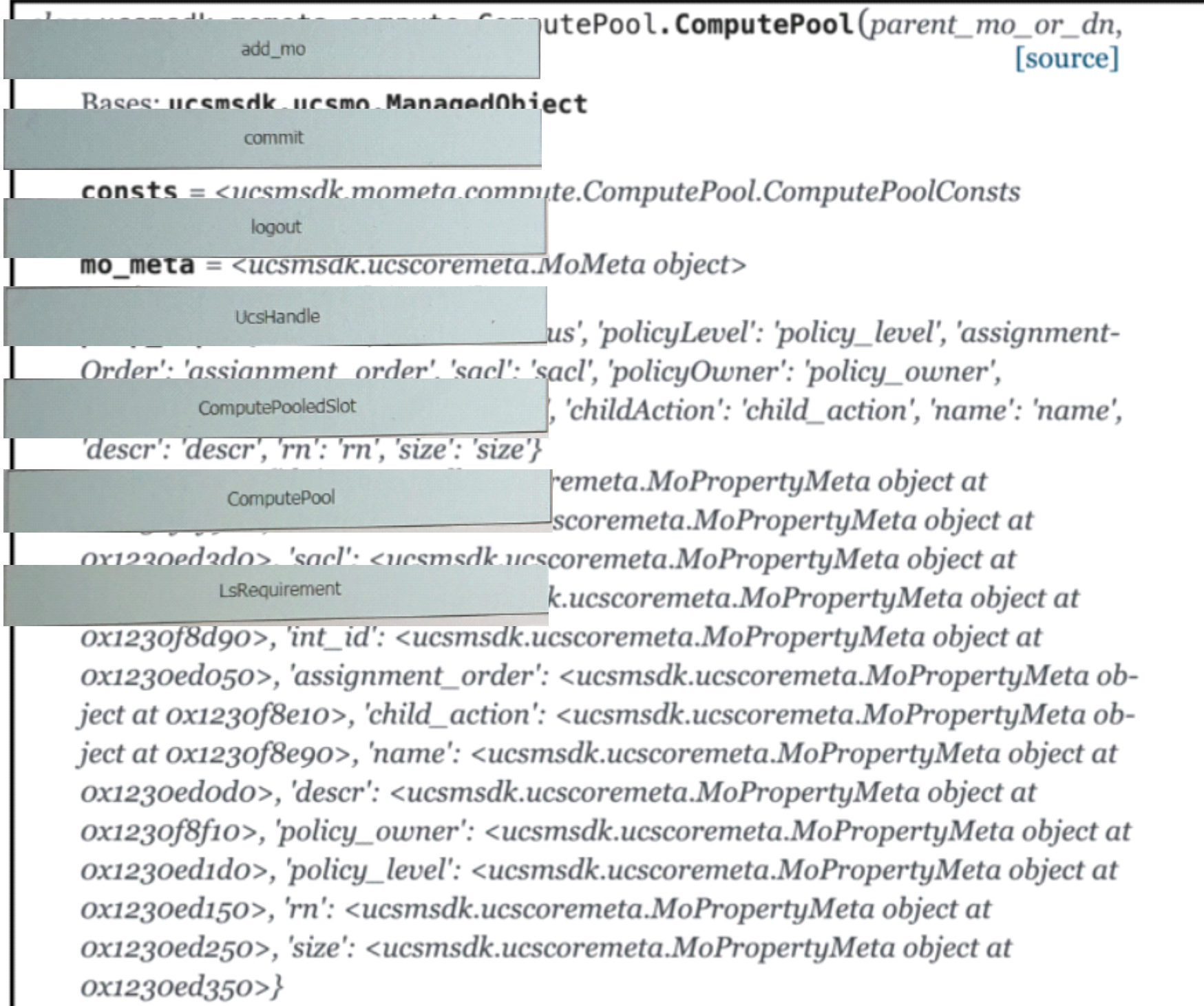

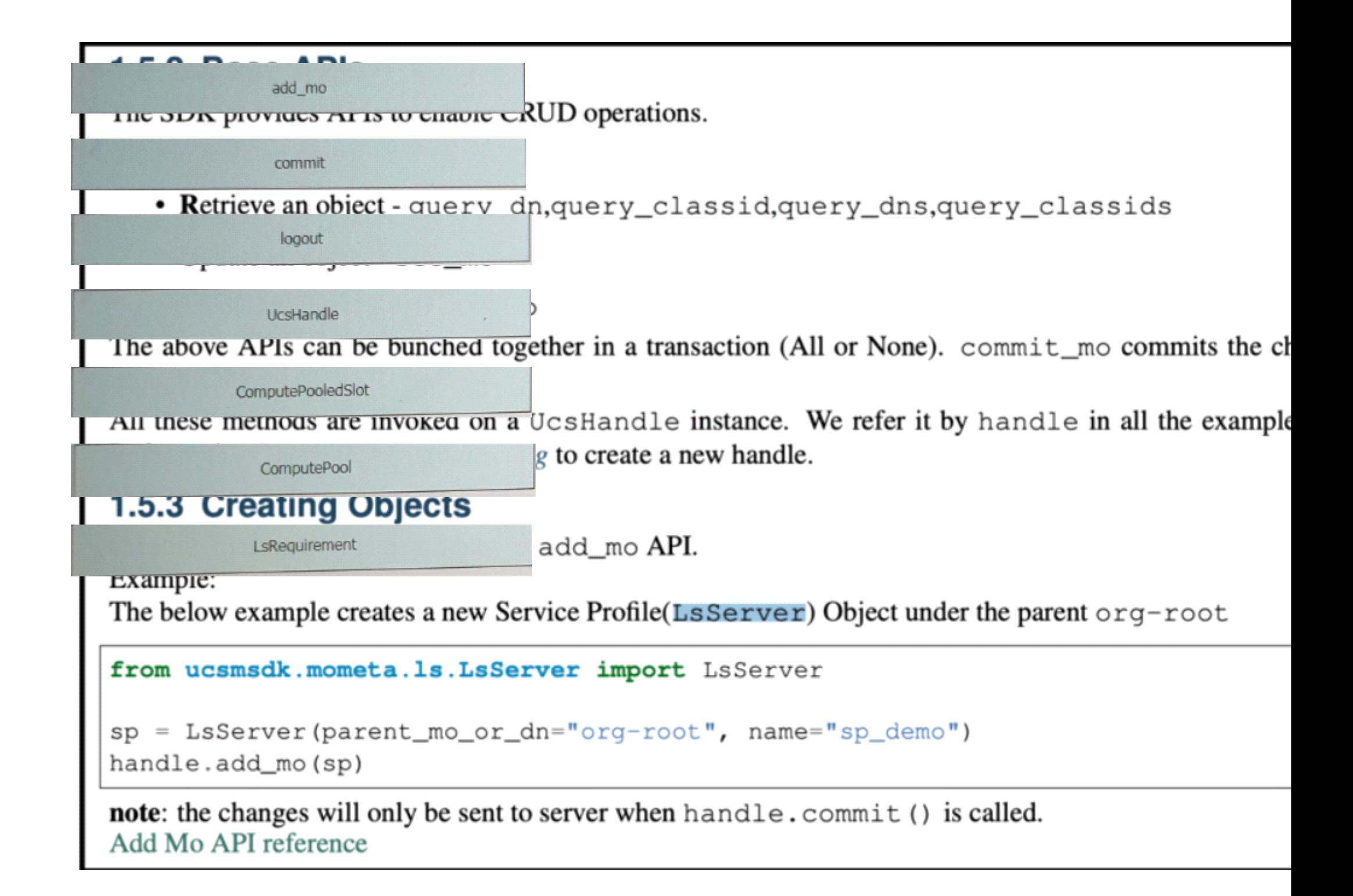

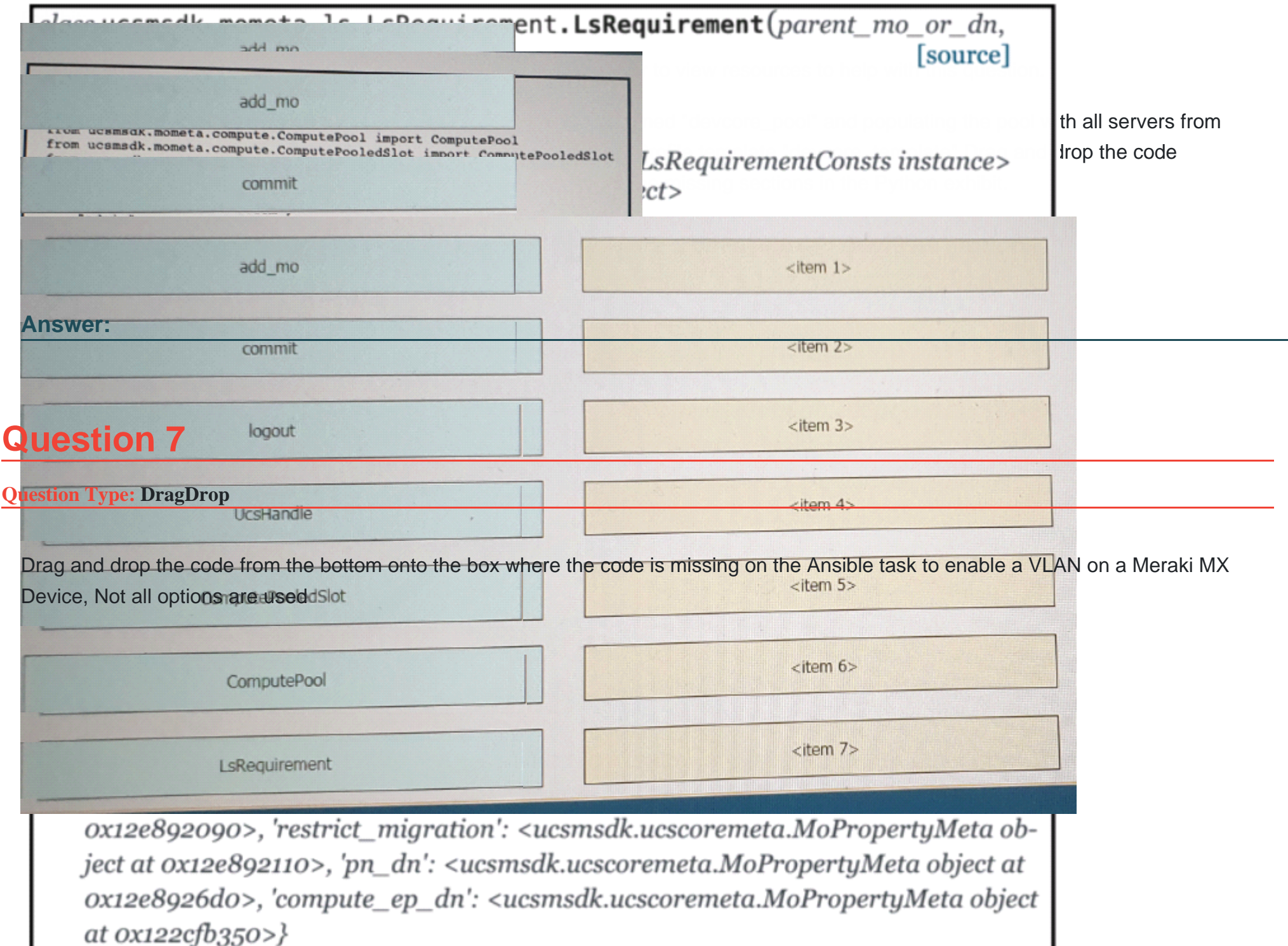

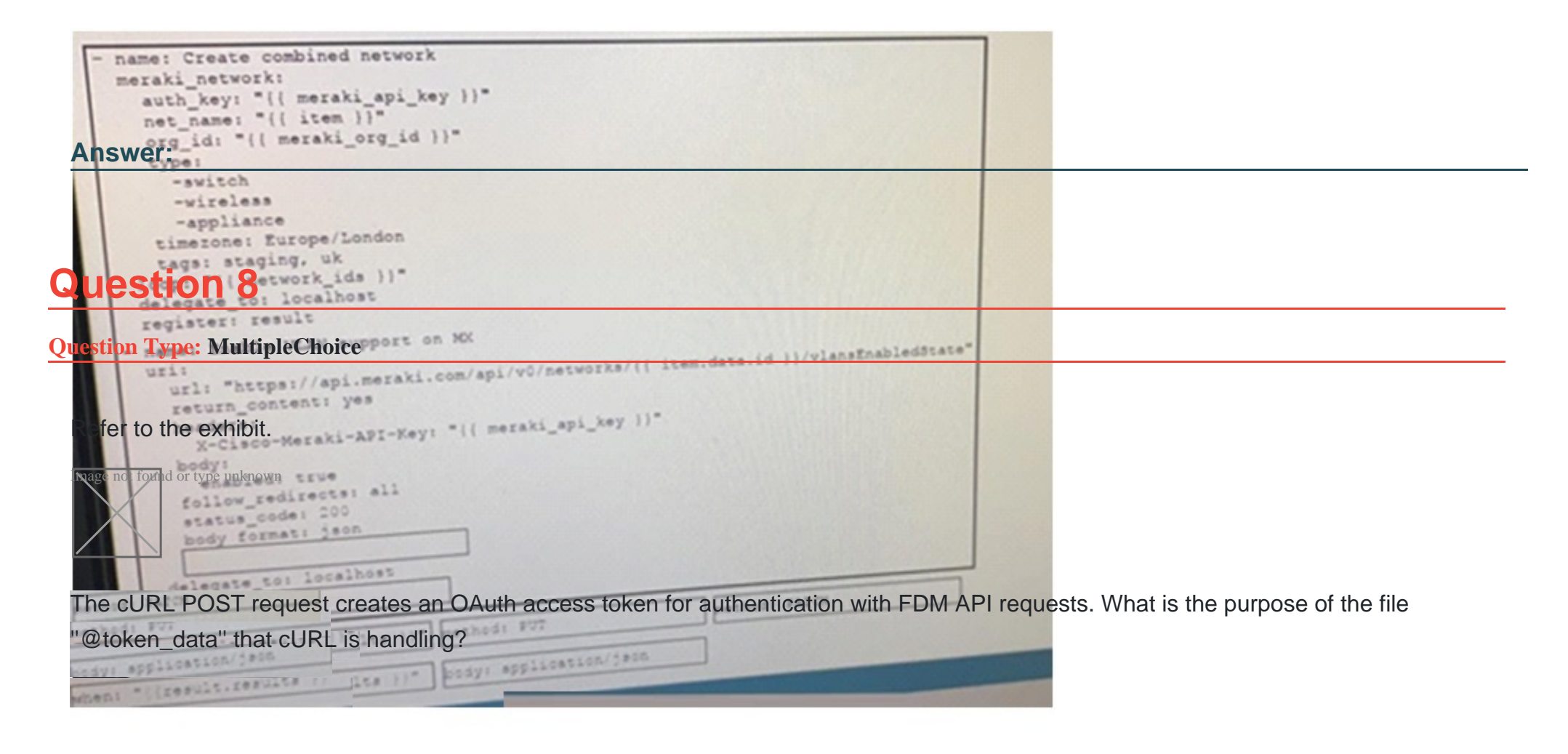

### **Options:**

**A)** This file is a container to log possible error responses in the request.

**B)** This file is given as input to store the access token received from FDM.

- **C)** This file is used to send authentication related headers.
- **D)** This file contains raw data that is needed for token authentication.

#### **Answer:**

D

## **Question 9**

#### **Question Type: MultipleChoice**

Meraki Dashboard API Response

Response Status Code 200

Response Link Header

0000-0000-0000>; rel-first,

&startingAfter-Q2EK-3UBE-RRUY>; rel-next,

zzzz&perPage-3>; rel-last Response Body

{

'serial': 'Q2CV-V49B -RCMZ',

'mac': ''0c:8d:db:95:aa:39',

'networkid': 'L-566327653141846927',

'model11 : 'MV71',

'address': '430 E Cactus Ave .\nLas Vegas, NV 89183',

'lat': 36.00017,

'lng': -115.15302,

'notes': ''',

'tagsn: '',,

'lanip: '192.168.0.25',

' configurationUpdatedAt': '2019-08-08T02:15:36Z', ' firmware11 : 'ca.rnera-3-3011

},

### {

'ncune': 'Alex's MR84 - 1'1

'serial': 'Q2EK-2LYB-PCZP',

'mac': 'eO: 55:3d:10:56:8a', 'networkid': 'L 566327653141846927',

'model': 'MR84',

'address': ''11 ,

'lat': 39.9482993357826,

'lng': -82.9895675461739,

'notes': '',

'tags': ' ',

'lanip: null,

```
'configurationVpdatedAt': '2018-02-03Tll:02:37Z',
```
'firmware11 : 'Not running configured version''

},

{

```
'na.rne11 : 'Vegas Living Room MR84 11 ,
```
'serial': 'Q2EK-3UBE-RRUY',

```
'mac': 'e0:55:3d:10:5a:ca', 'networkid': 'L_566327653141846927' 1
```
'model': 'MR84',

'address': '430 E Cactus Ave.\nLas vegas, NV 89183', 'lat': 36.00015,

'lng': -115.15308,

'notes': ' ',

'tags': '11

1

'lanip: '192.168.0 .20',

'configurationVpdatedAt': '2018-09-29Tl2:23:21Z',

' firmware': 'Not running configured version'

Refer to the exhibit.

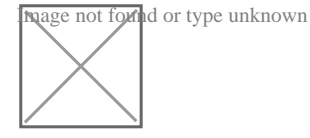

Which line of code must be added to this code snippet to allow an application to pull the next set of paginated items?

### **Options:**

- **A)** requests.get(url, links=['next']['url'])
- **B)** requests.get(url, headers=links['next']['url'])
- **C)** requests.get(res.links['next']['url'], headers=headers)
- **D)** requests.get(res.headers.get('Link'')['next']['url'], headers=headers)

#### **Answer:**

C

## **Question 10**

**Question Type: DragDrop**

```
\blacksquare the missing sections in the exhibit to
      moust.sins_complete SRAR ERROR 80000 8andboxdnac.cisco.com/dna/intent/api/vl/network-device"
          PLANT(COXEN)
                                         < term 1>
     mounts status codes.codes.TOO MANY REQUESTS
      mounds status codes.codes.SERVER_ERROR
                                         ctum 2xrequests status codes.codes.UNAUTHORIZED
                                         Answer: 
                                                           aderssheaders
                                                                                    WAY MARKET
                                         try
                                         <br />
dam 5>
            Authentication
                                         chem fo
   LIEStion 11 and token!
          elif str(<item \overline{4}>) in str(e) and i < RETRIES:
Question Type: DragDroptry(get_dnac_devices)
   def create dnac token():
   Refer to the exhibit.ps://sandboxdnac.cisco.com/dna/system/api/vl/auth/token*
          payload = ()Inggreps for drop the steps from the left into the order of operation on the right for a successful OAuth2 three-legged authorization code
  Indige Slovie in Glady unknown
   rant flowContent-Type': 'application/json'
          Vesponse = requests.request("POST", url, headers=headers, data = payload)
          response.raise for status()
          return response.json()["Token"]
     geometom torkype unknown as e:
          print(e)Answer: str(<item 6>) in str(e):<br>Answer: sys.exit("Server Unavailable")
   def backoff retry(func retry):
        print("in backoff")
    age not found out the enknown koff)
Question 12if name == " main ":
    lage not found or type unknown dnac_token()
            print(get dnac devices())
```
Fill in the blanks to complete the Python script to enable the SSID with a name of ''376699609'' in the network resource ''11111111'' using the Meraki Dashboard API.

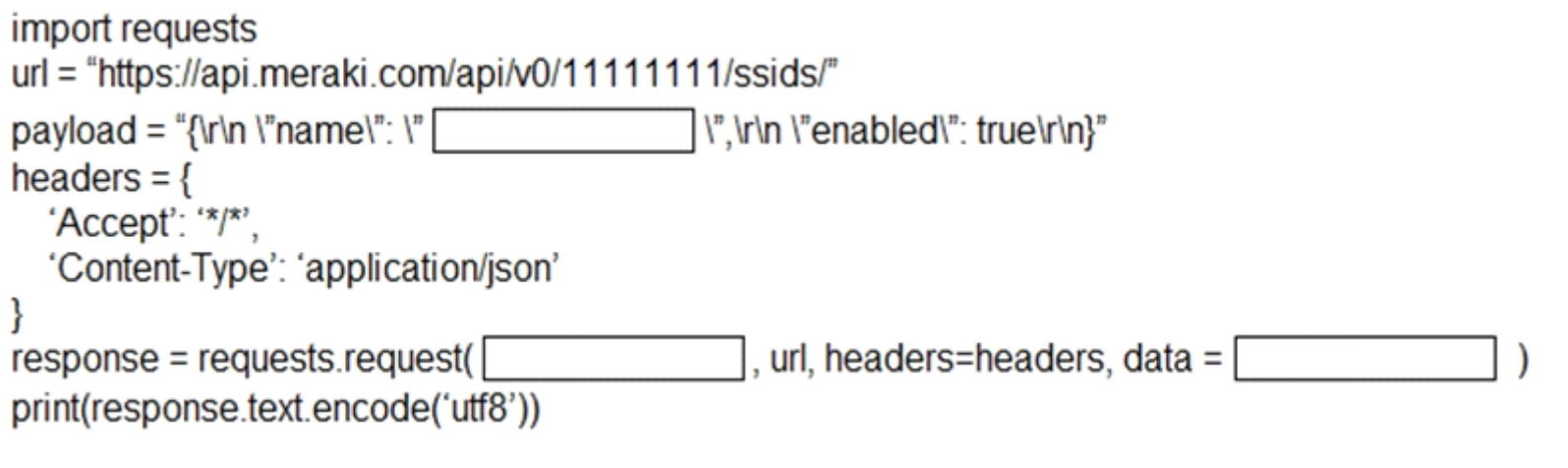

**Answer:** 

To Get Premium Files for 350-901 Visit

[https://www.p2pexams.com/products/350-90](https://www.p2pexams.com/products/350-901)1

For More Free Questions Visit [https://www.p2pexams.com/cisco/pdf/350-90](https://www.p2pexams.com/cisco/pdf/350-901)1